# *Reviewing Payoff Manifests and Submitting Adjustment Requests*

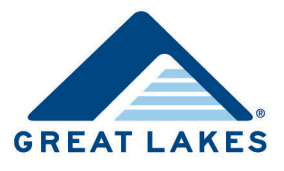

When borrowers consolidate their loans under Direct Loan Consolidation, Great Lakes Educational Loan Services, Inc. (Great Lakes) pays off borrowers' existing loans, and then creates a new consolidation loan for the total amount of the loans consolidated.

When Great Lakes sends funds to pay off loans for borrowers associated with your institution, payoff manifests (i.e., documents that provide a detailed listing of the loans being paid off) are created and sent to you for review via one of the following methods, based on your preferences.

- Encrypted Email
- Fax
- Secure File Transfer Protocol (SFTP)

If, after reviewing payoff manifests sent by Great Lakes, you determine that loans have been overpaid or underpaid, you can submit payoff manifest adjustment requests. Refer to *Direct Loan Consolidation Process Overview* for more information on the Direct Loan Consolidation process.

**Note:** Consolidation Origination Services is an online tool available on the Great Lakes website [\(https://home.mygreatlakes.org\)](https://home.mygreatlakes.org/) that you can use to review payoff manifests and submit adjustment requests for overpayments and underpayments electronically. If you want to be set up to use this tool, contact Great Lakes Client Services by phone at (888) 686-6919 or by email at [clientservices@glhec.org.](mailto:clientservices@glhec.org)

## **Reviewing Payoff Manifests**

Complete the following to review payoff manifests sent via encrypted email, fax, or SFTP.

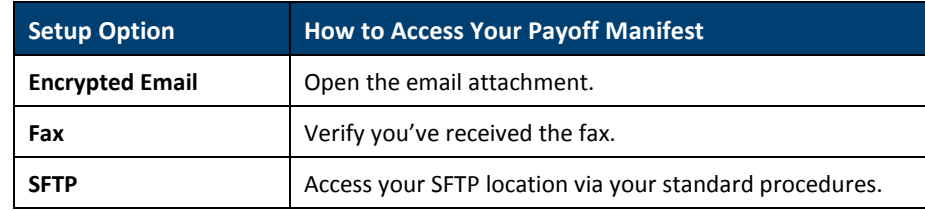

1. Access the appropriate payoff manifest, based on how your institution is set up to receive them.

- **Note:** You receive a notification email when payoff manifests are sent via SFTP and fax. If you don't receive the payoff manifest, contact Great Lakes' Consolidation department by phone at (866) 348-0714 or via email at [originationservices@glhec.org.](mailto:originationservices@glhec.org)
- 2. Using the payoff manifest as a reference, ensure you've received the appropriate funds, and then post the appropriate payments to your system to pay off borrowers' existing loans.
- 3. If you determine the appropriate funds were received, no additional steps are required.

-or-

If you determine loans have been overpaid, proceed to th[e Submitting Overpayment Funds to Great Lakes](#page-1-0) section.

-or-

If you determine loans have been underpaid, proceed to the **Submitting Adjustment Requests section**.

# <span id="page-1-0"></span>**Submitting Overpayment Funds to Great Lakes**

### **Submitting Overpayment Funds via Check**

To submit funds for the overpayment via check, send the check to this address.

Department of Education Great Lakes PO Box 979117 St. Louis, MO 63197-9000

**Note:** When sending overpayments via check, make sure to include the following information in the check memo.

- The borrower's name and/or SSN
- Manifest ID(s) listed on your payoff manifest(s)

#### **Submitting Overpayment Funds via ACH**

To submit funds for the overpayment via Automated Clearing House (ACH), a type of electronic funds transfer, enter the required information in the following fields.

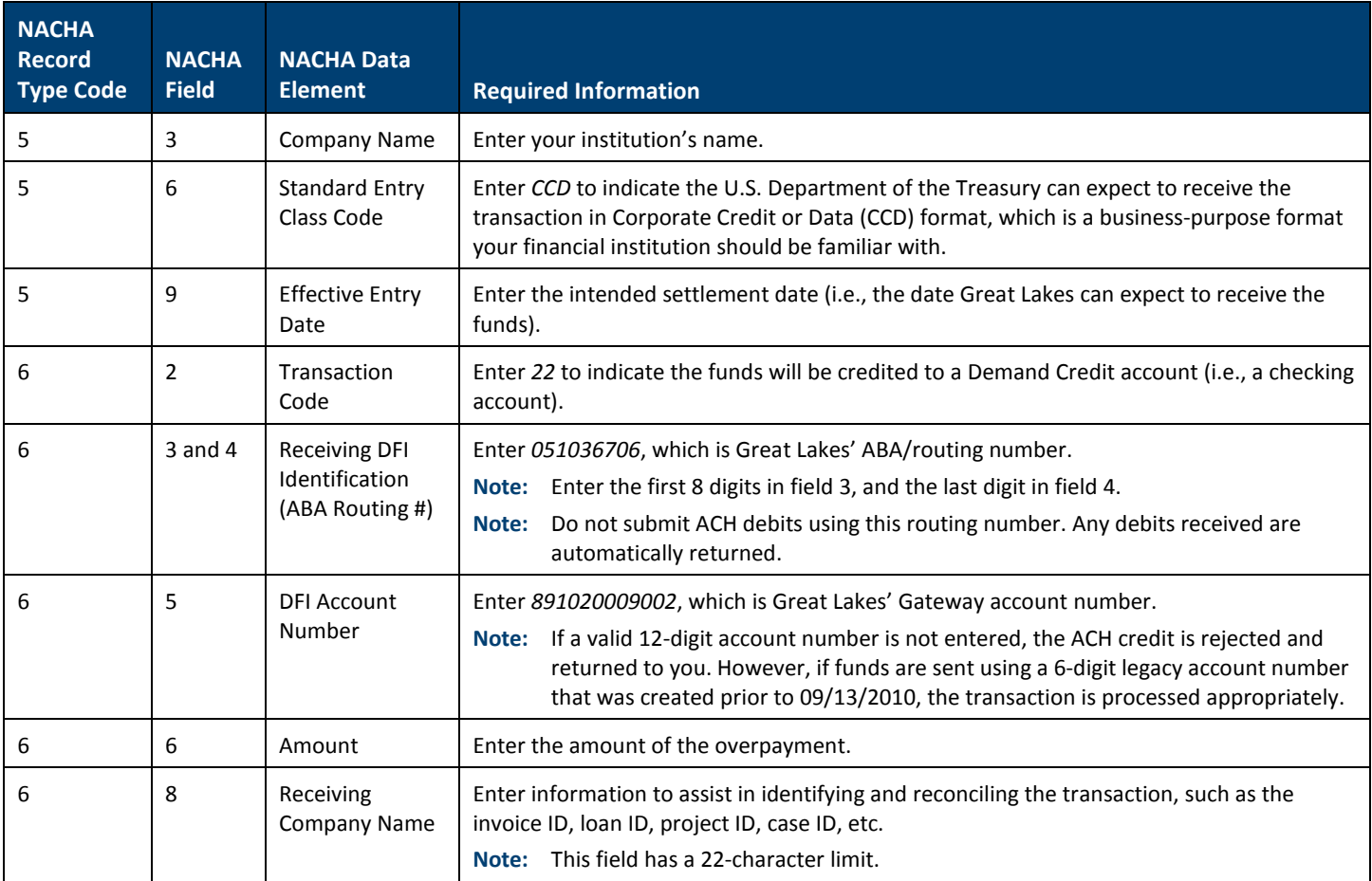

**Note:** The maximum dollar threshold that can be processed at one time is \$99,999,999.99; there is no minimum threshold.

## **Submitting Overpayment Funds via Fedwire**

To submit the funds for the overpayment via Fedwire, enter the required information for the following tags.

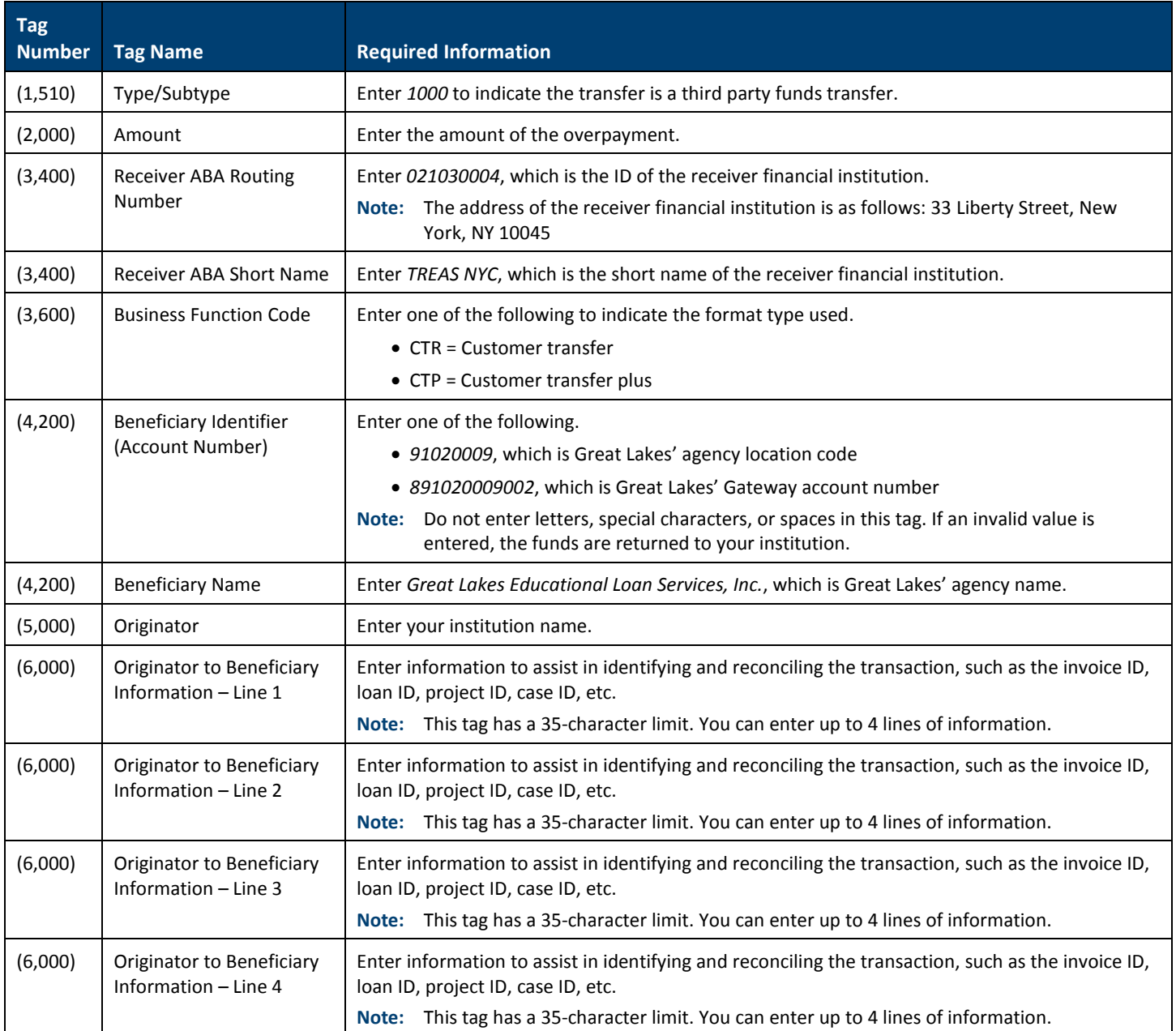

**Note:** If you have questions about submitting overpayment funds, contact Great Lakes' Consolidation department by phone at (866) 348-0714 or via email at [originationservices@glhec.org.](mailto:originationservices@glhec.org)

## <span id="page-2-0"></span>**Submitting Adjustment Requests**

**Note:** If an adjustment amount is submitted in error, overpayments and underpayments cannot be netted together to correct the error. If you've submitted an incorrect adjustment amount, contact Great Lakes' Consolidation department by phone at (866) 348-0714 or via email at *originationservices@glhec.org*.

#### **Submitting Adjustment Requests in Text Format**

To submit adjustment requests in text (.txt) format, create the adjustment request file via your standard procedures, making sure to provide the correct information in a valid format.

#### **Submitting Adjustment Requests in Comma-Separated Values Format**

To submit adjustment requests in comma-separated values (.csv) format, complete the following.

**Note:** The figures you see may look slightly different based on your user type.

- 1. Access your portal on the Great Lakes website.
- 2. Select the appropriate menu option to open the Loan Origination Support page of Support Central.
	- If you logged into the Business Partners portal, select *Support Central > Loan Origination Support*.
	- If you logged into the Financial Aid Professionals portal, select *Support > Loan Origination Support*.

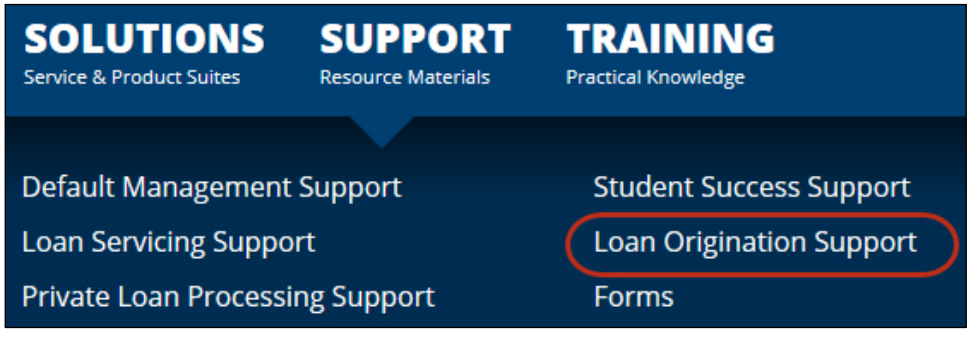

*Figure 1. Example of the* Support *menu on the Financial Aid Professionals portal, identifying the* Loan Origination Support *menu item*

- 3. Expand the Consolidation Support section, and then expand the How To subsection.
- 4. In the description for *Reviewing Payoff Manifests and Submitting Adjustment Requests*, click the link to open the appropriate template.

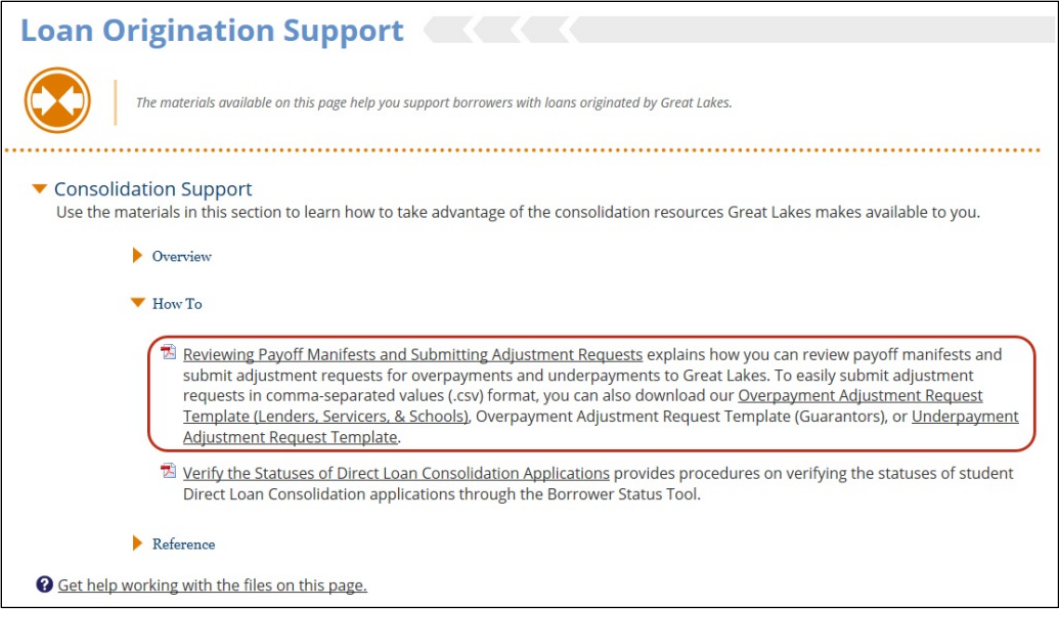

*Figure 2. Example of the Loan Origination Support page, identifying the document description*

- 5. Save the template to your desktop or other preferred location, making sure to save it in comma-separated values (.csv) format.
	- **Note:** To save files in comma-separated values (.csv) format, select this format from the *Save As Type* drop-down list when saving the file.
- 6. Populate information in the template, making sure to provide the correct information in a valid format.
- 7. Save your changes.
	- **Note:** Refer to *Overpayment Adjustment Request Field Details (Lenders, Servicers, and Schools)*, *Overpayment Adjustment Request Field Details (Guarantors),* and *Underpayment Adjustment Request Field Details*, as appropriate, for details about the fields that must be included in adjustment requests. When sending adjustment requests via SFTP or encrypted email, use the following file name formats to ensure your adjustment requests are processed efficiently.
		- **Overpayments:** ADJOVR\_[institution ID]\_700581\_[date][time]
		- **Underpayments:** ADJUND\_[institution ID]\_700581\_[date][time]
- 8. Submit your adjustment request to Great Lakes via your preferred method (i.e., encrypted email, SFTP, or fax).

Upon receipt, Great Lakes reviews your adjustment request to verify it contains all required information, and then completes the following.

- For underpayments, Great Lakes sends the funds for the identified amount to you, generally within the next 20 business days.
- For overpayments, Great Lakes reduces the Direct Consolidation Loan balance for the applicable borrowers, generally within 48 hours of receiving the funds.